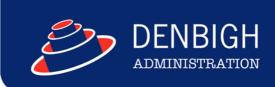

## **Backup and Server Recommendations**

FileMaker is a mature reliable server but don't become complacent with your backup strategy. Part of the database administrator's role is the risk management of data loss by using a proven system of backups across various timeframes.

Please read this carefully and make sure your system has at the least the strategy listed below. Our support staff are happy to help any client in setting up a solid backup procedure.

Make sure your server is setup to match the way FileMaker handles backups. FileMaker deals with the backups very well so you don't want OS and 3rd party utilities interfering with the process. See the server configuration for your OS below for more details

The scheduled backups should cover hourly, daily and weekly backup timelines so you can go back in time and recover data from weeks earlier. Here is the recommended timeframes for backups.

The database admin should set up schedules to multiple timeframes

- \* **Hourly Backup** every hour from 8am to 5pm weekdays
- \* Daily Backup every weeknight at 9pm
- \* Weekly Backup every Saturday night at 11pm
- \* 30 Day Backups every 30 days at 2am

Additionally to the actual backups there should be in place a scheduled script to move the daily backups to a hard drive other than the FileMaker Server.

Copy Daily Backup to 2nd HD every weeknight at 3am

We have shell scripts available to handle the moving of the backed up zip files to a different hard drive, just ask support staff.

Part of the database administrator's weekly tasks should be a visual check of the backup schedules to see they are working without errors and the size of the backups normal.

There is an option for FileMaker to email errors to one or more email addresses, which may help the database administrator.

Denbigh International's support staff are happy to help setup the backups. If you have a space issue talk to us to see what options are available. Below is some guidance on FileMaker Server Configuration.

www.denbigh.com.au

Fax +61 2 4647 3410

ABN 99 167 352 749

Macarthur Anglican School Cobbitty Road Cobbitty NSW 2570 PO Box 3166 Narellan NSW 2567 Australia

## Server Configuration (Mac OSX)

Install FileMaker Server on a dedicated machine on a supported operating system. Increase FileMaker Server Cache setting up to 50% of available RAM - more the better. Do not run other services, such as email, print or file sharing on the same machine running FileMaker Server.

Do not use system backup software to backup the live database files served by FileMaker Server. Do not use anti-virus software to scan the live database files hosted by FileMaker Server. Disable screen savers and energy-saving functions that may interrupt access to the files hosted by FileMaker Server.

Verify that Time Machine is configured to exclude the FileMaker Server folder, or disable it entirely.

## **Server Configuration (Windows)**

Install FileMaker Server on a dedicated machine on a supported operating system.

Increase FileMaker Server Cache setting up to 50% of available RAM - The more, the better. Do not run other services, such as email, print or file sharing on the same machine running FileMaker Server.

Do not use system backup software to backup the live database files served by FileMaker Server. Do not use anti-virus software to scan the live database files hosted by FileMaker Server. Disable screen savers and energy-saving functions that may interrupt access to the files hosted by FileMaker Server.

Turn off Windows Indexing Service. This can reduce the performance of FileMaker Server. Disable Windows Shadow Copy.

www.denbigh.com.au

Tel +61 2 4647 1375 Fax +61 2 4647 3410 ABN 99 167 352 749

Cobbitty Road Cobbitty NSW 2570

Macarthur Anglican School

PO Box 3166 Narellan NSW 2567 Australia